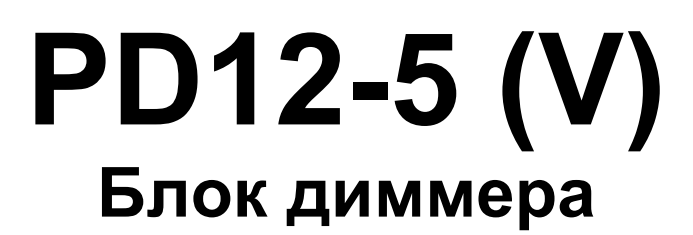

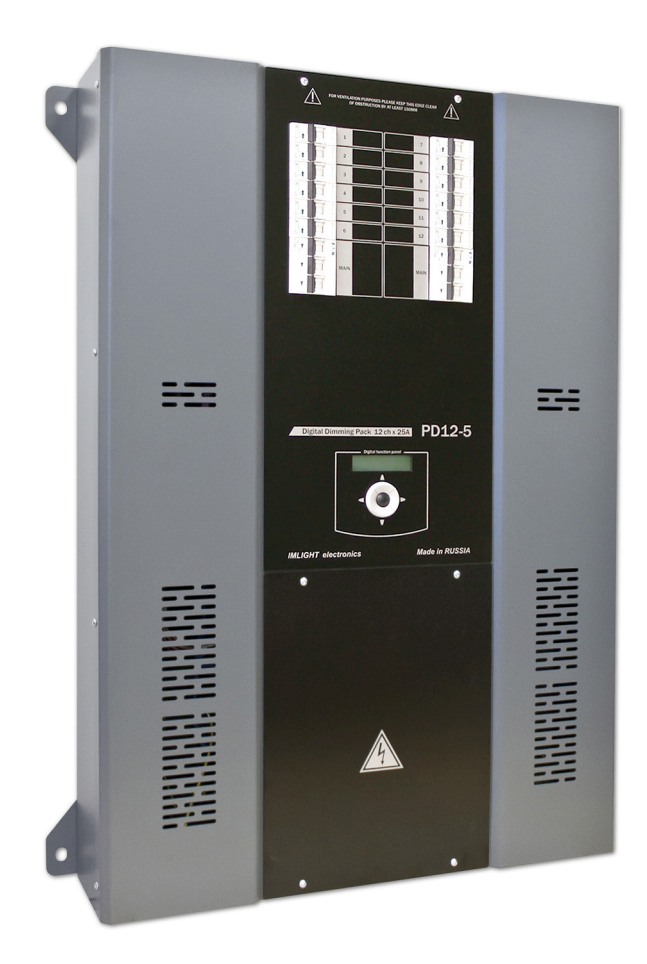

паспорт

 $\mathcal{L}_\mathcal{L} = \mathcal{L}_\mathcal{L}$ 

Версия 1.04 RUS

# **Основная информация**

# *Прочитайте данную инструкцию перед вводом блока PD12-5(V) в эксплуатацию.*

- Блок диммеров **PD12-5 (V)** предназначен для регулирования освещения в театрах, дискотеках, на концертных площадках и т.п.
- **Не демонтируйте и не модернизируйте данное изделие.**
- При выходе изделия из строя, немедленно отключите напряжение питания с блока.
- Не открывайте блок.
- Не пытайтесь ремонтировать изделие самостоятельно. Обратитесь к вашему поставщику.
- Блок **PD12-5 (V)** соответствует техническим условиям ТУ 3434-001-434800356758-06, сертифицирован системой РОСТЕСТ, сертификат соответствия № РОСС RU.АЯ46.В02801.

#### **Гарантия**

- Гарантийный период-12 месяцев со дня продажи, гарантийный период исчисляется со дня продажи.
- Производитель гарантирует соответствие изделия техническим характеристикам при соблюдении условий эксплуатации, режима транспортировки.
- Для ремонта блока по гарантии необходимо представить подробный перечень неисправностей.
- Гарантия **прекращается** в случае самостоятельного ремонта блока.
- Транспортные расходы по гарантийному ремонту осуществляются за счет потребителя.

 $\mathcal{L}_\mathcal{L} = \mathcal{L}_\mathcal{L}$ 

#### **Адрес изготовителя**

Адрес: 610050, Россия, г.Киров, ул. Луганская, д.57-б Тел/Факс: (8332) 340-344

www.imlight.ru E-mail: pres\_el@show.kirov.ru

Время работы офиса: Понедельник - пятница с 9:00 до 17:00 Перерыв на обед с 13:00 до 14:00

# **Содержание**

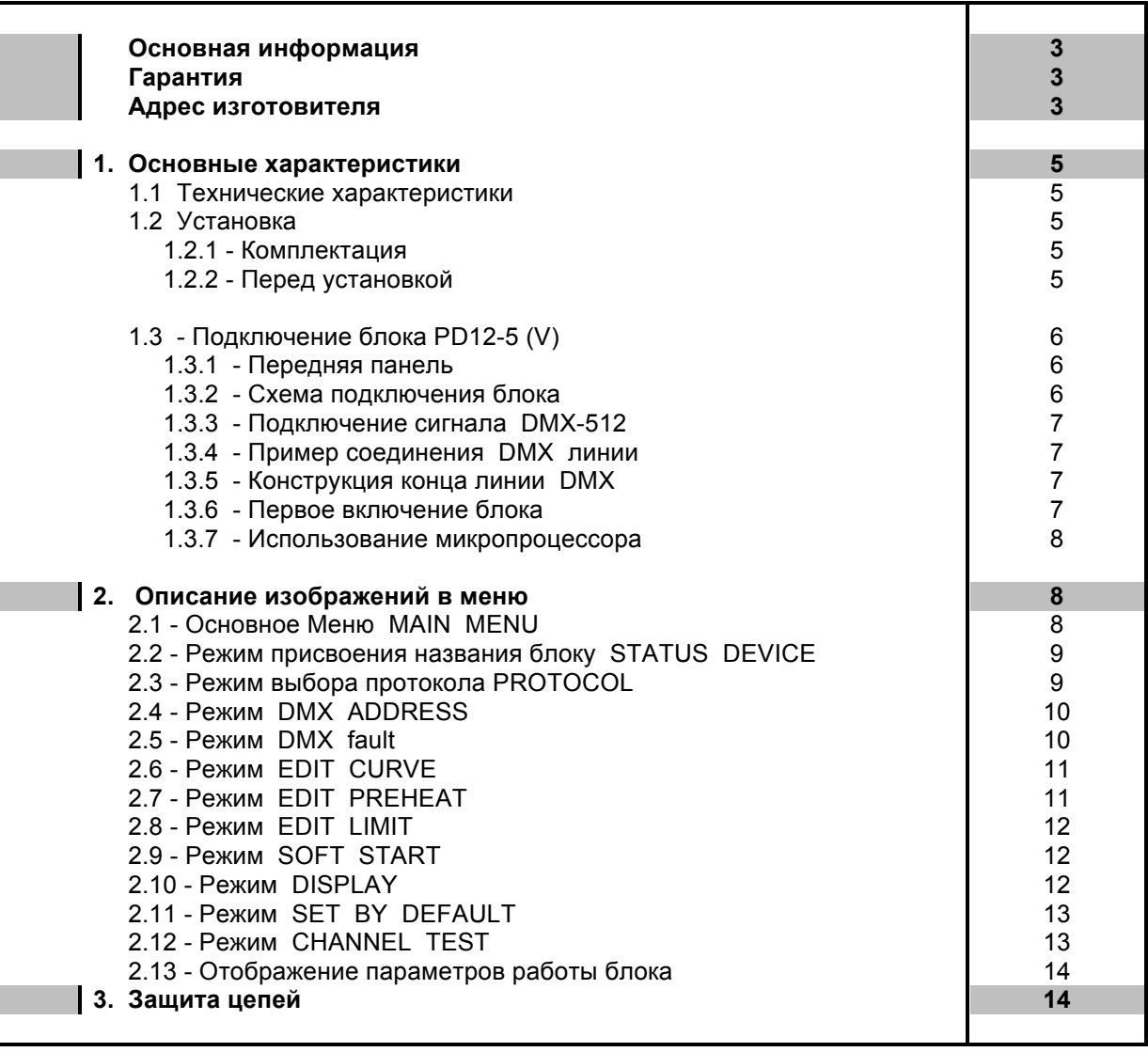

# **1. Основные характеристики**

- **Напряжение питания:** 380В±10%, 3 ФАЗЫ + НЕЙТРАЛЬ. Частота питающей сети 50 Гц. Питание электронной части блока осуществляется от одной фазой и НЕЙТРАЛИ.
- **Максимальное потребление:** 100А на каждую фазу.
- **Входной сигнал управления:** DMX-512 (оптоизолирован).
- **Система охлаждения:** принудительное охлаждение блока посредством 2-х вентиляторов (плавная регулировка скорости вентиляторов; работают на вытяжку).
- **Защита:** выходные силовые цепи защищены электромагнитными выключателями на ток 25А. Цепь питания электроники защищена предохранителем на ток 2,0А (расположен в клеммном отсеке, справа от разъемов DMX). Контроль температуры радиаторов блока осуществляется микропроцессором. При температуре радиаторов выше 80ºС выходные сигналы блокируются.
- **Микропроцессор:** управление настройками блока осуществляется с передней панели с помощью клавиатуры и дисплея, посредством системы меню.
- **Режимы работы блока:** индивидуальное управление каждым каналом с пульта оператора, режим «тест», реакция на пропадание сигнала DMX, режим - «плавный» старт.

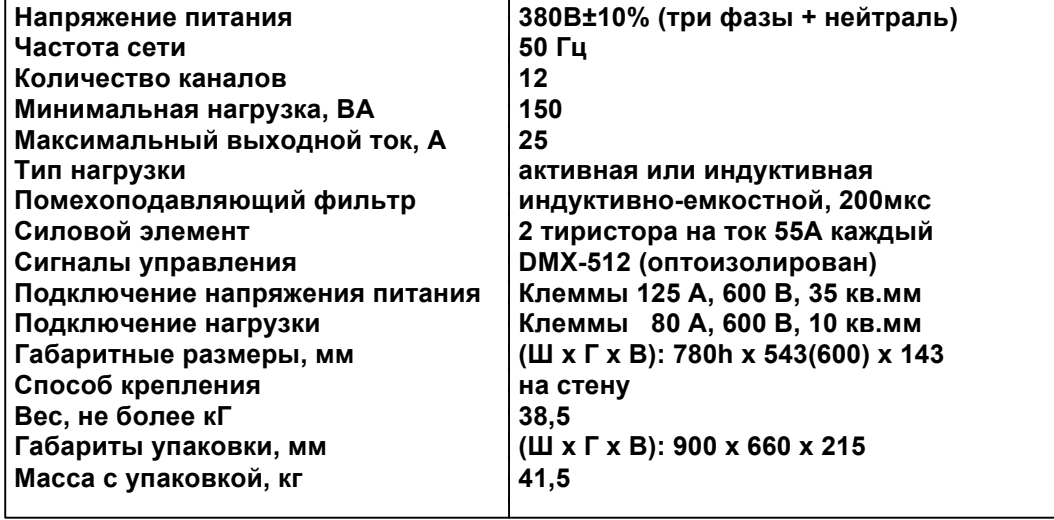

## **1.1 Технические характеристики**

# **1.2 Установка**

#### **1.2.1 Комплектация**

- **Блок диммеров PD12-5 (V)**
- **4 крепежных уголка и комплект винтов к ним**
- **Паспорт на блок**

# **1.2.2 Перед установкой**

*Прочитайте данный раздел перед началом установки.*

- Данный прибор не предназначен для использования в домашних условиях.
- Не подавайте напряжение питания до ввода блока в работу.
- Все подключения блока должны производиться *квалифицированным персоналом*.
- Не устанавливайте блок вблизи источника тепла.
- Устанавливайте блок в хорошо вентилируемом месте. Не блокируйте поток воздуха к лицевой и верхней панелям блока.

- Нельзя использовать блок в следующих местах:
	- ü в местах с повышенной влажностью,
- в местах, подверженных вибрациям и ударам,
- $\checkmark$ в местах с температурой выше 45°С или ниже 2°С,
- предохраняйте блок от пересыхания и повышенной влажности (рекомендуемое значение влажности от 35% до 80%).

# Внимание! Блок должен быть обязательно заземлен!

# 1.3 Подключение блока PD12-5 (V)

## 1.3.1 Передняя панель.

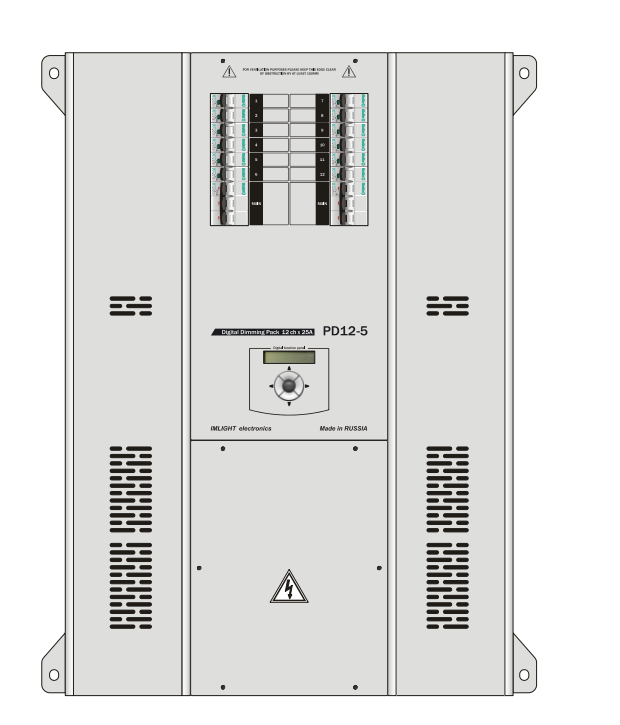

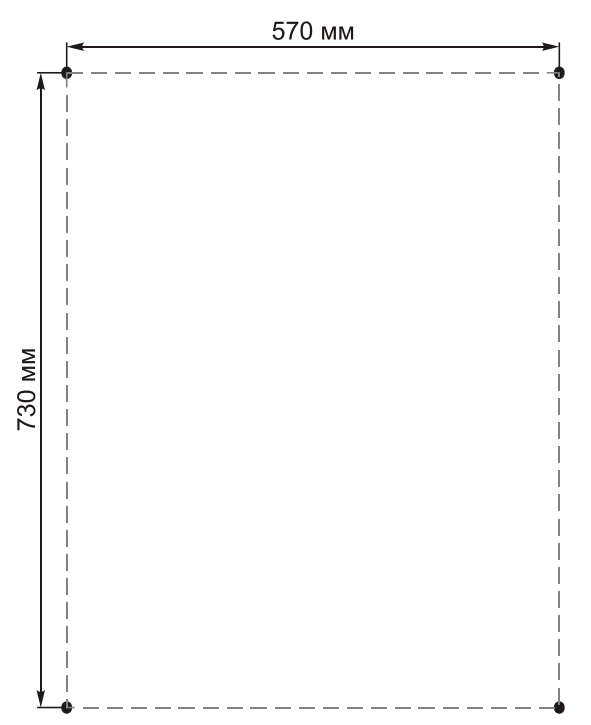

# 1.3.2 Схема подключения блока.

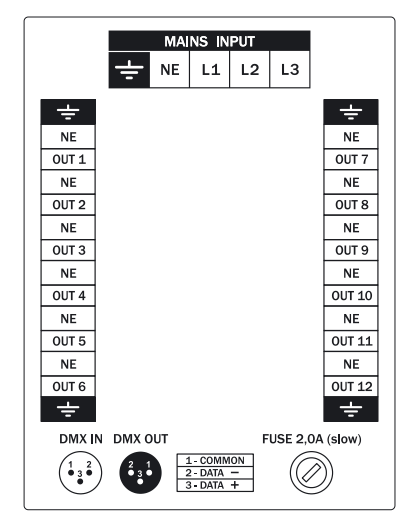

- L1, L2, L3 фазы питающего напряжения,
- **NE** нейтраль,
- $\frac{1}{\sqrt{2}}$  заземление,
- **OUT1-OUT12** выходные каналы блока,
- $\bullet$ напряжение на блок должно подаваться с термомагнитного выключателя.
- подключение напряжения питания и нагрузки клеммы,
- доступ к клеммам осуществляется путем откручивания крышки на передней панели снизу блока. Там же находятся 3-контактные разъемы типа XLR для подключения сигнала DMX-512,
- кнопки управления и ЖКИ индикатор расположены по центру лицевой панели блока.
- предохранитель 2A/250B, slow, размер 5х20мм.

# 1.3.3 Подключение сигнала DMX-512

В блоке PD12-5 (V) используются стандартные 3-контактные разъемы типа XLR. Соединительный кабель должен соответствовать спецификации на протокол EIA RS - 485 и иметь следующие характеристики:

- $\checkmark$  2 проводника + экранирующая оплетка
- $\checkmark$  сопротивление 120 Ом
- √ низкую емкость
- √ обеспечивать мах скорость передачи 250Кбод.

Подключение кабеля:

См. рисунок. Позаботьтесь о том. чтобы экран был подключен к контакту 1.

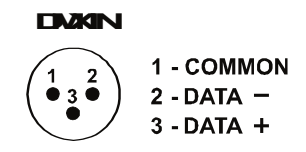

# Внимание! Экран кабеля НЕ ДОЛЖЕН соединяться с «земляным» проводом системы, т.к. это может повлечь за собой сбои в работе блока!

#### 1.3.4 Пример соединения DMX линии

С целью приема достоверных данных придерживайтесь параметров линии связи:

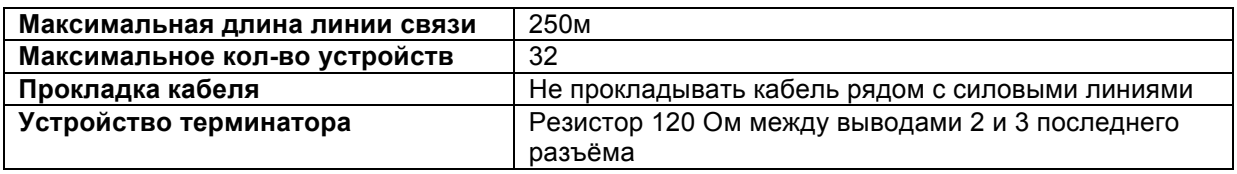

#### 1.3.5 Конструкция конца линии DMX

На конце линии DMX должен быть установлен терминатор, который представляет собой резистор сопротивлением 120 Ом мощностью 0,25 Вт, запаянный между выводами 2 и 3 стандартного 3-контактного разъема типа XLR.

#### 1.3.6 Первое включение блока

Как только Вы включили блок, на дисплее появятся следующее сообщения:

**IM** Electronics PD12-5 ver 1.04 IM PD12-5  $v$  1.04 DMX: No A: 001

# 1.3.7 Использование микропроцессора

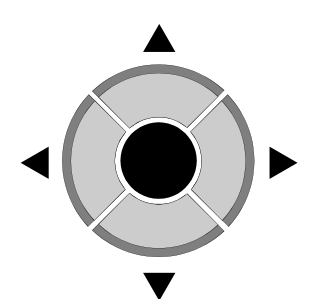

- 1. Пролистывание меню кнопками ВВЕРХ / ВНИЗ  $\blacktriangle$
- 2. Нажмите ВПРАВО для входа в меню
- 3. Изменение параметров в меню кнопками ВВЕРХ / ВНИЗ  $\blacktriangle \blacktriangledown$ .
- 4. Подтверждение изменения параметра кнопкой ОК  $^+$
- 5. Для выхода из меню нажмите ВЛЕВО

## 2. Описание изображений в меню

#### 2.1 Основное Меню MAIN MENU

В этом меню перебираются все режимы настроек блока:

- Режим присвоения названия блоку Status Device  $\bullet$
- Выбор типа протокола Protocol  $\bullet$
- Адрес DMX Address
- Реакция блока на пропадание сигнала DMX DMX fault
- Выбор закона регулирования EDIT CURVE
- Установка начального накала EDIT PREHEAT
- Установка ограничения выходного сигнала по максимуму EDIT LIMIT
- Выбор режима «мягкий старт» SOFT START
- Выбор режима подсветки дисплея DISPLAY
- Обнуление всех настроек блока Set by default
- Режим «тест» Channel Test

Для выбора режима работы блока произведите следующую процедуру:

1. Выбрать режим MAIN MENU, находясь в меню отображения параметров нажать кнопку **ВПРАВО** 

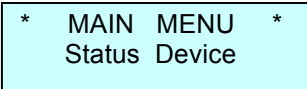

2. Нажимая кнопки ВВЕРХ А или ВНИЗ ▼, в нижней строке дисплея последовательно перебираем все режимы настроек блока (смотри п.2.1)

3. Нажать кнопку ВПРАВО для входа в нужный режим. Нажать кнопку ВЛЕВО для выхода в меню отображения параметров.

IM PD12-5 v 1.04  $DMX : No A : 001$ 

#### **2.2 Режим присвоения названия блоку STATUS DEVICE**

1. Выйти в режим Главного Меню **MAIN MENU**. На экран выводится следующее сообщение

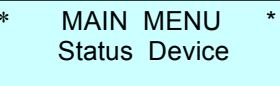

 В данном режиме блоку диммеров может быть присвоено «имя», содержащее в своем названии не более 16 символов, например SOFIT 1, RAMPA и т.п. Пользователь может выбрать заглавные буквы латинского алфавита, цифры от 0 до 9, знак пробел.

2.Нажать кнопку **ВПРАВО** для входа в меню, курсор переходит на нижнюю строку дисплея в крайнее левое знакоместо, на экран выводится следующее сообщение

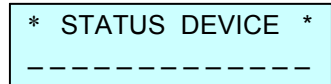

3. Нажимая кнопки **ВВЕРХ** или **ВНИЗ** , перебираем все возможные буквы и цифры (см. п.2.2.1) на каждом из 16 знакомест в нижней строке дисплея

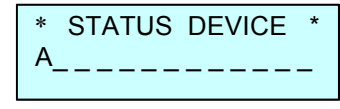

- 4. Нажать кнопку **OK** , для записи выбранного символа, курсор автоматически переходит вправо на следующее знакоместо.
- 5. Нажимая и удерживая кнопку **ВВЕРХ** , переходим в конец алфавита на букву Z.
- 6. Нажимая и удерживая кнопку **ВНИЗ** , переходим на символ «пробел».
- 7. Нажимая кнопки **ВПРАВО** или **ВЛЕВО** , можно переходит с одного знакоместа на другое.
- 8. Для выхода из режима **STATUS DEVICE** нужно при помощи кнопки **ВЛЕВО** переместить курсор в крайнее левое знакоместо и еще раз нажать эту кнопку.

#### **2.3 Режим выбора протокола PROTOCOL**

1. Выйти в режим Главного Меню **MAIN MENU**. На экран выводится следующее сообщение.

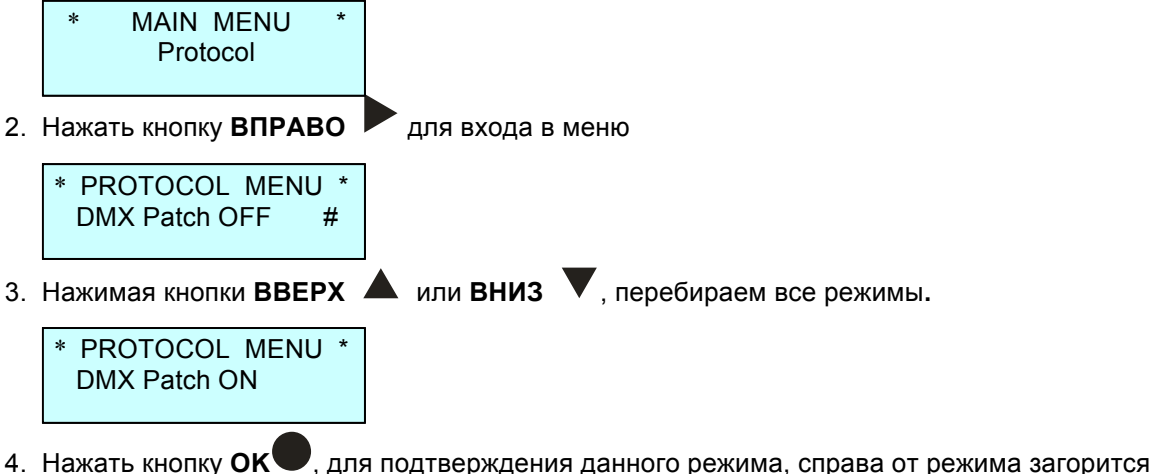

символ **#**.

 $\mathcal{L}_\mathcal{L} = \mathcal{L}_\mathcal{L}$ 

5. Для выхода из меню нажать кнопку **ВЛЕВО** .

#### *Electronics*

6. При выборе режима **DMX Patch ON**, в меню отображения параметров в нижней строке справа появится символ P, сигнализирующий о том, что режим работы блока **Patch On**.

IM PD12-5 v 1.04 DMX : No А : 001 P

Режимы работы по выбору входного сигнала следующие:

- **Patch OFF -** задание начального **DMX – адреса** блока
- **Patch ON -** электронная коммутация каналов (*каждому каналу назначается свой DMXадрес)*

## **2.4 Режим DMX Address**

1. Находясь в главном меню **MAIN MENU**, кнопками **ВВЕРХ** или **ВНИЗ** выбрать режим

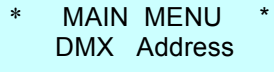

2. Нажать кнопку **ВПРАВО** для входа в режим. Если выбран режим протокола **PATCH OFF** (см. п.2.2), то отобразится следующий экран

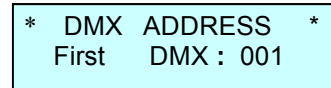

Кнопками **ВВЕРХ** или **ВНИЗ** выставить начальный адрес DMX сигнала в диапазоне от 1 до 512.

3. Нажать кнопку **ОК** для подтверждения выбранного адреса. При этом на экран выводится следующее меню

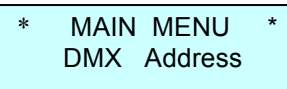

4. Нажать кнопку **ВПРАВО** для входа в режим. Если выбран режим протокола **PATCH ON** (см. п.2.2), то отобразится следующий экран *(курсор мигает в поле Ch (канал))*

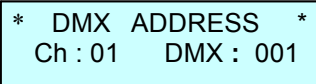

- 5. Кнопками **ВВЕРХ** или **ВНИЗ** выбрать номер канала от 1 до 12, нажать кнопку **ОК** , курсор переместить в поле DMX адреса.
- 6. Кнопками **ВВЕРХ** или **ВНИЗ** выбрать адрес DMX в диапазоне 1-512, нажать кнопку **ОК** , курсор переместить в поле **Ch**.
- 7. П.6 и п.7 повторить для всех каналов блока.
- 8. Нажать кнопку **ВЛЕВО** для выхода из режима в главное меню **MAIN MENU**.

# **!** *Заводские настройки в режиме PATCH ON следующие: 1 каналу соответствует 1 адрес, 2-му каналу – 2- ой и т.д.*

# **2.5 Режим DMX fault**

1. Находясь в главном меню **MAIN MENU**, кнопками **ВВЕРХ** или **ВНИЗ** выбрать режим *(в данном режиме выбирается реакция работы блока на пропадание сигнала DMX)*

 $\Box$  and the contract of the contract of the contract of the contract of the contract of the contract of the contract of the contract of the contract of the contract of the contract of the contract of the contract of the

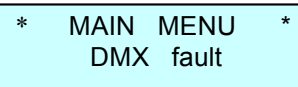

2. Нажать кнопку ВПРАВО для входа в режим

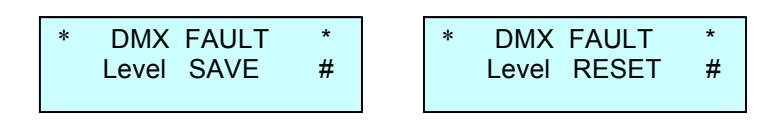

- 3. Кнопками ВВЕРХ  $\blacktriangle$  или ВНИЗ  $\blacktriangledown$  выбрать один из двух режимов при пропадании сигнала DMX. Режим Level SAVE - сохранение в памяти блока последнего значения сигнала DMX. Режим Level RESET - выключение всех каналов блока при пропадании сигнала DMX.
- 4. Нажать кнопку ОК для подтверждения выбранного режима. В конце нижней строки экрана справа появится символ #.
- 5. Если выбран режим Level RESET, то в меню отображение параметров в нижней строке справа появится символ F.

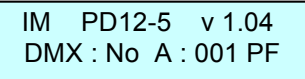

# 2.6 Режим EDIT CURVE

1. Находясь в главном меню MAIN MENU, кнопками ВВЕРХ А или ВНИЗ V выбрать режим (выбор закона регулирования для каждого канала блока)

MAIN MENU Edit Curve

2. Нажать кнопку ВПРАВО для входа в режим (курсор мигает на позиции Ch (канал)).

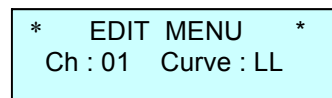

3. Кнопками ВВЕРХ  $\blacktriangle$  или ВНИЗ  $\blacktriangledown$  выбрать номер канала. Нажать кнопку ОК  $\blacktriangledown$ , курсор переместить в поле Curve. Кнопками ВВЕРХ  $\blacktriangle$  или ВНИЗ  $\blacktriangledown$  выбрать один из 4-х законов

регулирования для выбранного канала. Нажать кнопку ОК

- 4. В блоке реализованы четыре закона регулирования
	- Кривая LL линейный закон по входному коду
	- Кривая LS линейный закон по яркости
	- Кривая LQ логарифмический закон
	- Кривая SR релейная характеристика (включить-выключить).
- 5. Проделать процедуру п.3 для всех каналов.
- 6. Нажать кнопку ВЛЕВО  $\blacktriangleleft$  для выхода в главное меню MAIN MENU.

# 2.7 Режим EDIT PREHEAT

1. Находясь в главном меню MAIN MENU, кнопками ВВЕРХ А или ВНИЗ У выбрать режим (выбор начального накала нитей ламп для каждого канала блока).

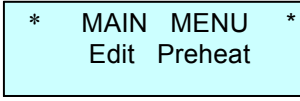

**EDIT MENU**  $Ch: 01$  Preheat: 00

2. Нажать кнопку ВПРАВО для входа в режим (курсор мигает на позиции Ch (канал)).

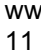

3. Кнопками **ВВЕРХ** или **ВНИЗ** выбрать номер канала. Нажать кнопку **ОК** , курсор

переместить в поле **Preheat**. Кнопками **ВВЕРХ** или **ВНИЗ** выбрать значение накала в диапазоне (0 – 20)%. Нажать кнопку **ОК** .

4. Повторить процедуру п.3 для всех каналов блока.

5. Нажать кнопку **ВЛЕВО** для выхода в главное меню **MAIN MENU**.

# **2.8 Режим EDIT LIMIT**

1.Находясь в главном меню **MAIN MENU**, кнопками **ВВЕРХ** или **ВНИЗ** выбрать режим (выбор *ограничения максимальной яркости для каждого канала блока).*

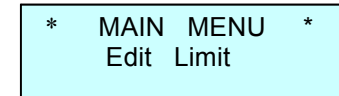

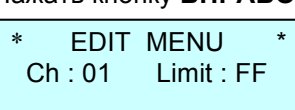

2. Нажать кнопку **ВПРАВО** для входа в режим (*курсор мигает на позиции Ch (канал*)).

3. Кнопками **ВВЕРХ** или **ВНИЗ** выбрать номер канала. Нажать кнопку **ОК** , курсор переместить в поле **Limit**. Кнопками **ВВЕРХ** или **ВНИЗ** выбрать значение параметра в

диапазоне (100 – 20)%. Нажать кнопку **ОК** .

- 4. Повторить процедуру п.3 для всех каналов блока.
- 5. Нажать кнопку **ВЛЕВО** для выхода в главное меню **MAIN MENU**.

# **2.9 Режим SOFT START**

1. Находясь в главном меню MAIN MENU, кнопками ВВЕРХ **А** или ВНИЗ V выбрать режим *(выбор режима «плавный старт»).*

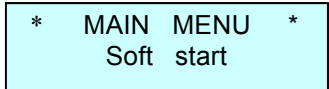

2. Нажать кнопку **ВПРАВО** для входа в режим

SOFT START Status: OFF #

3. Кнопками **ВВЕРХ** или **ВНИЗ** выбрать один из двух режимов **Status OFF** *(режим «плавный старт» выключен)* или **Status ON** *(режим «плавный старт» включен).* Нажать кнопку **ОК**. При активизации данного режима выходные сигнала блока будут нарастать плавно в течение, примерно 0,2сек.

4. Нажать кнопку **ВЛЕВО** для выхода в главное меню **MAIN MENU**.

*Внимание! Все настройки прибора PD12-5 (V) сохраняются в энергонезависимой памяти и будут доступны после выключения питания.*

# **2.10 Режим DISPLAY**

# *PD12-5 (V)* Imlight  $\blacksquare$ *Electronics* 1. Находясь в главном меню MAIN MENU, кнопками ВВЕРХ **А** или ВНИЗ V выбрать режим *(выбор режима подсветки дисплея).* MAIN MENU **Display**

2. Нажать кнопку **ВПРАВО** для входа в режим

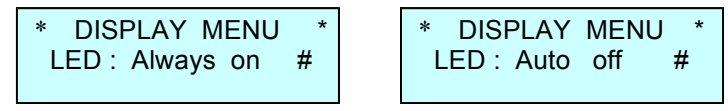

3. Кнопками **ВВЕРХ** или **ВНИЗ** выбрать один из двух режимов **Always On -** *подсветка индикатора горит всегда* или **Auto OFF –** *подсветка индикатора автоматически выключается через 40сек после последнего нажатия на любую из кнопок управления блоком.* При последующем нажатии на любую кнопку блока управления подсветка индикатора

включается. Нажать кнопку **ОК** после выбора режима, в нижней строке справа появится символ #.

4. Нажать кнопку **ВЛЕВО** для выхода в главное меню **MAIN MENU**.

# **2.11 Режим SET BY DEFAULT**

1. Находясь в главном меню MAIN MENU, кнопками ВВЕРХ **А** или ВНИЗ V выбрать режим *(возврат настроек блока к заводским параметрам).*

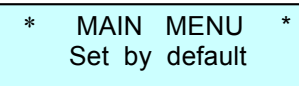

2. Нажать кнопку **ВПРАВО** для входа в режим

Set by default ! Are you sure ?

3. Нажать одновременно кнопки **ВЛЕВО** и **ВПРАВО** для подтверждения данной процедуры. Система произведет возврат настроек блока к заводским параметрам и выйдет в меню отображения параметров.

IM PD12-5 v 1.04 DMX : No А : 001

# **2.12 Режим CHANNEL TEST**

1. Находясь в главном меню MAIN MENU, кнопками ВВЕРХ **А** или ВНИЗ У выбрать режим *(тест блока).*

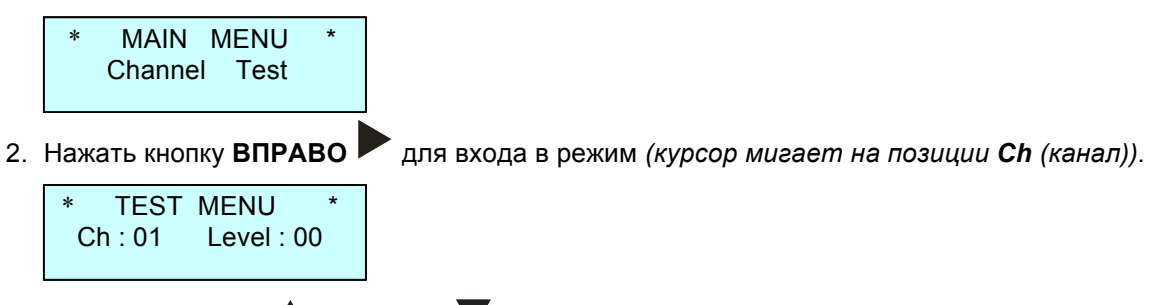

3. Кнопками **ВВЕРХ** или **ВНИЗ** выбрать номер канала от 1 до 12. Нажать кнопку **ОК** , курсор переместить в поле **Level**. Кнопками **ВВЕРХ** или **ВНИЗ** выбрать значение

уровня выходного сигнала блока в диапазоне (0 – 100)%. Нажать кнопку **ОК** , курсор переместиться в поле **Ch**.

- 4. Повторить процедуру п.3 для тестирования всех каналов блока.
- 5. Нажать кнопку **ВЛЕВО** для выхода в главное меню **MAIN MENU**.

## **2.13 Отображения параметров работы блока.**

1.Находясь в главном меню **MAIN MENU**, нажать кнопку **ВЛЕВО ,** отобразится экран*.*

 IM PD12-5 v 1.04 DMX : ОК А : 001

В верхней строке отображаются тип блока и версия программного обеспечения блока. В нижней строке экрана отображаются следующие сообщения

- наличие сигнала DMX **DMX: OK**
- отсутствие сигнала DMX **DMX: NO,** при этом *мигает подсветка индикатора* (для привлечения внимания обслуживающего персонала)
- ошибка при приеме сигнала **DMX: ER,** при этом *мигает подсветка индикатора*
- начальный адрес блока при работе в режиме **PATCH OFF**
- адрес первого канала блока при работе в режиме **PATCH ON**
- 2. Нажать кнопку **ВВЕРХ** или **ВНИЗ** для отображения следующего экрана

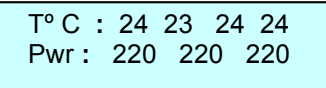

В верхней строке отображается значение температуры радиаторов блока в градусах, в нижней – значение напряжения фаз питающей сети в вольтах.

3. Нажать кнопку **ВВЕРХ** или **ВНИЗ** для отображения следующего экрана

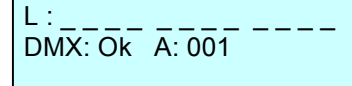

 В верхней строке индикатора отображаются значения выходных сигналов блока в виде вертикальных шкал по 1 - 12 каналам, в нижней – отсутствие или наличие сигнала DMX и начальный адрес блока.

4. Нажать кнопку **ВВЕРХ** или **ВНИЗ** для отображения следующего экрана

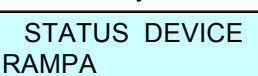

В верхней строке индикатора отображается режим названия блока **STATUS DEVICE**, в нижней строке – название блока, которое ему присвоено.

#### **3. Защита цепей**

**3.1 Температурная защита:** максимальная температура одного из радиаторов внутри корпуса может достигать значения 80ºС. При достижении этой температуры, выходы блока переходят в состояние «выключено», на дисплей выводится сообщение. *При этом начинает мигает подсветка индикатора*.

 TºC **:** Hi 23 24 26 Pwr **:** 220 220 220

Блок восстанавливает свою работу после охлаждения до температуры примерно 55ºС.

# *Electronics*

**3.2 Защита от пропадания напряжения одной или двух фаз:** при пропадании напряжения фазы L2 или L3 питающей сети на дисплей выводится сообщение. *При этом начинает мигать подсветка индикатора.*

 $\mathcal{L}_\mathcal{L} = \mathcal{L}_\mathcal{L}$ 

TºC **:** 23 24 23 23 Pwr **:** 220 Bad Bad

После устранения неисправности блок переходит в обычный режим работы.

**3.3 Защита цепей нагрузки:** защита выходных цепей блока осуществляется электромагнитными выключателями на ток 25А.

Информация, содержащаяся в данной публикации, была тщательно подготовлена и проверена. Все права защищены, данный документ нельзя копировать, фотокопировать или воспроизводить, частично или полностью без предварительного письменного согласия от производителя. Производитель оставляет за собой право на внесение любых эстетических, функциональных или дизайнерских изменений в любой из своих продуктов без предварительного уведомления.

610050, Россия, г.Киров, ул. Луганская д.57-б Тел/Факс (8332) 340-344, pres\_el@show.kirov.ru, www.imlight.ru